# **Multifunkční kabelový tester W-star typ WSNF308S**

## **Návod k použití**

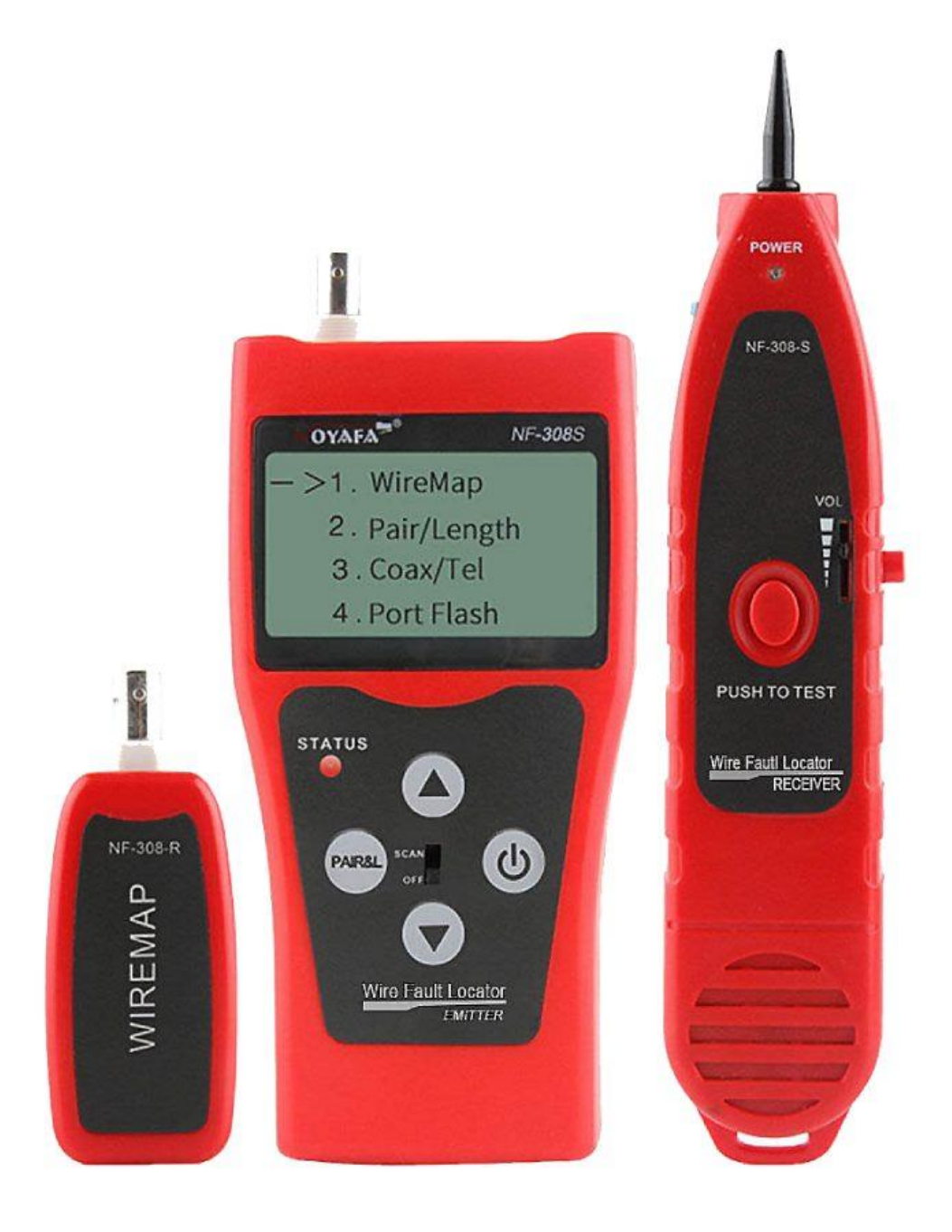

#### <span id="page-1-0"></span>**Obsah**

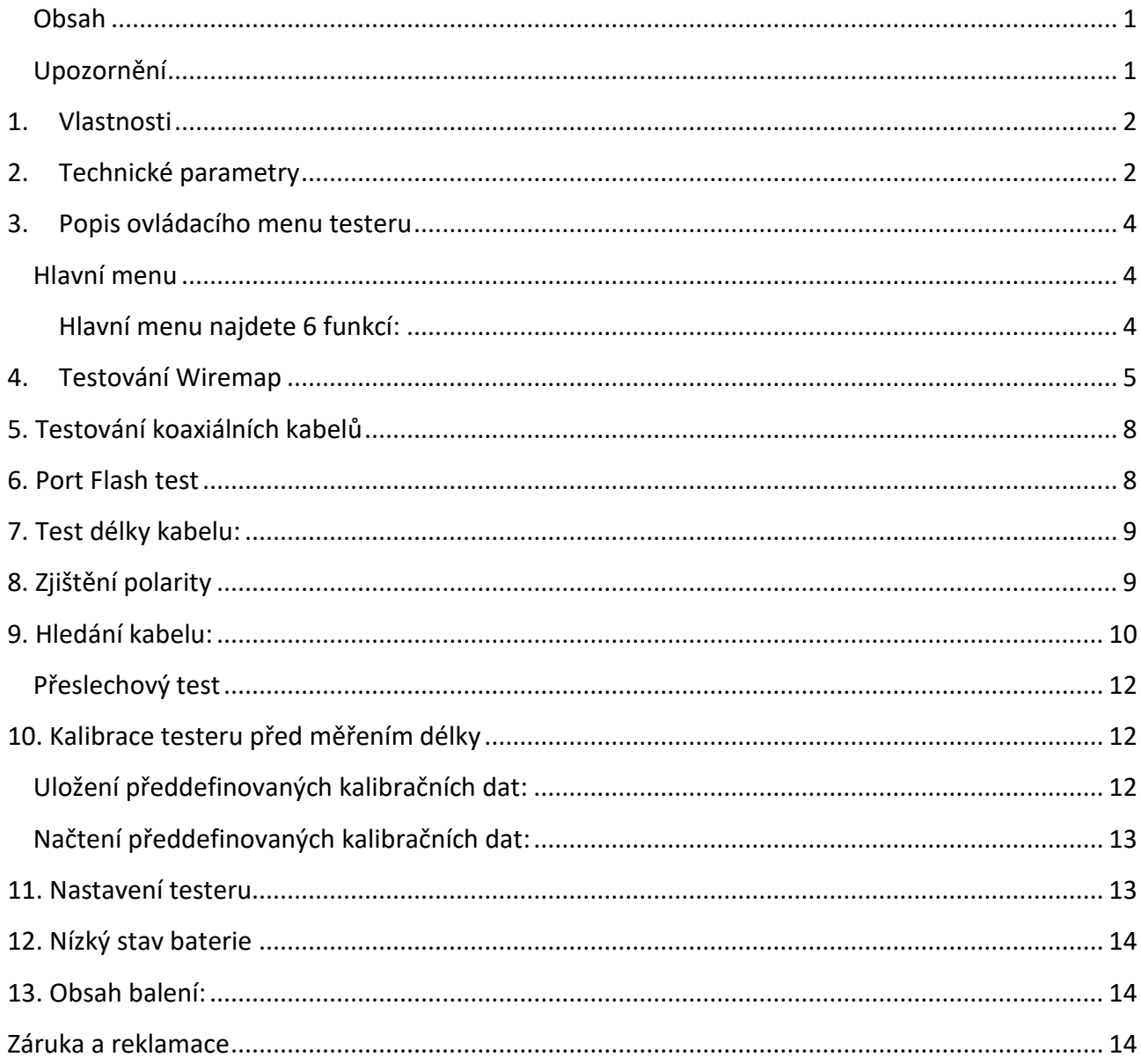

## <span id="page-1-1"></span>Upozornění

Prosím, přečtěte si tento návod před prvním použití testeru.

Nenechávejte zařízení na silném slunečním záření. Nenechávejte zařízení v silně prašném prostředí, vysoké vlhkosti a teplotě nad 40 °C. Používejte baterie dle návodu, jinak může dojít k poškození zařízení. Pokud není zařízení delší dobu používáno, vyjměte prosím baterie, mohlo by dojít k úniku elektrolytu a následnému poškození zařízení. Zařízení nikdy svévolně nedemontujte. Údržbu a péči musí provádět odborný personál.

Tester se automaticky vypne, pokud se s ním nepracuje déle než 15 minut.

Nikdy nepřipojujte zařízení k vyhledání kabelu pod elektrickým napětím vyšším, než povoleným (např. 220V), mohlo by dojít k poškození zařízení a zranění osob.

Nikdy neprovádějte činnost se zařízením v bouřkovém počasí, mohlo by dojít k úderu blesku a zranění osob.

Dbejte opatrnosti při práci s detekční sondou, abyste se vyhnuli poranění ostrou sondou. Hrot sondy mějte vždy směrem od těla.

## <span id="page-2-0"></span>**1. Vlastnosti**

Síťový tester s hledací sondou je velký pomocník při vyhledávání poruch na kabelech WSNF308. Tento model byl vylepšen dle požadavků zákazníků a uživatelů, aby vám přinášel ještě lepší výsledky. Kabelový tester WSNF308S má tři skvělé funkce: vyhledávání kabelů ve svazku, analýza poruch v kabelu a testování správného zapojení kabelu. Do síťového testeru byla přidána nová funkci označena test Port flash, která nejenže může sledovat síťový kabel, telefonní kabel, koaxiální kabel a USB kabel, měřit délku síťového kabelu a koaxiálního kabelu, ale také pomůže lokalizovat síťový kabel, který propojuje router s funkcí Port flash (rozblikání portů). Jedná se o novou funkci v oblasti testování strukturované kabeláže.

- Vyhledávání a lokalizace kabelů RJ45 (včetně STP/4 žilových), RJ11, USB, BNC,
- ochrana proti rušení,
- měření délky kabelu UTP/ STP, koaxiálního kabelu,
- kontrola neukončených, zkratovaných, křížených, kabelů s interferencemi RJ45, RJ11 a koaxiálních kabelů,
- sledování síťového kabelu, který je připojen k přepínači (routr, switch),
- přesně lokalizujte místo přerušení a zlomu,
- funkce paměť pro kalibrační data,
- sluchátka umožňují použití v hlučném prostředí
- ochrana proti přepětí (POE) do 60V.

## <span id="page-2-1"></span>**2. Technické parametry**

- 1. Celkový rozměr: hlavní tester 185x105x50mm, přijímač 218x46x29mm, vzdálený modul 86x34x27mm,
- 2. displej: rozlišení 128x64 (efektivní viditelná plocha 64x32mm),
- 3. napájení: hlavní tester 9V baterie nebo adaptér 9-12V, přijímač 9V baterie,
- 4. typy testovaných kabelů: STP/UTP Cat 5e, Cat 6e síťový kabel, telefonní kabel, koaxiální kabel, USB kabely a běžné kovové kabely připojené pomocí krokosvorky (je součástí),
- 5. detekce typů kabelů: STP/UTP Cat5e, síťový kabel Cat6e, telefonní kabel, koaxiální kabel, kabel USB a běžné kovové vodiče připojené pomocí krokosvorky,

- 6. testovací vstupy: RJ45 na hlavní jednotce, Port Flash, RJ45 vyhledávací port, RJ11 vyhledávací port, USB vyhledávací port, BNC vstup a napájení. Ukončovací modul má RJ45 vstup a BNC. Hledací sonda má vstup na sluchátka.
- 7. provozní teplota a vlhkost prostředí -10 °C +60 °C, 20%-70% nekondenzující,
- 8. měření délky: měřící rozsah : 5 650m, přesnost kalibrace: 5% (+/- 0,5m), kalibrace: kabel delší než 10m, přesnost měření: 5% (+/-0,5m), materiál kabelu AMP, Cat5e, Cat 6e. jednotka měření: metr, stopa, yard,
- 9. uživatelské hodnoty kalibrace: Uživatel si může nastavit kalibrační hodnotu délky dle kabelu o známé délce a následně uložit hodnotu do systému, kterou lze použít v budoucnu pro měření neznámého kabelu, kalibrační délka by měla být větší než 10 m,
- 10. pořadí poruch a chyb kabelu: neukončený, zkratovaný, překřížený, interference atd.,
- 11. Port Flash rozblikání led diod na aktivním prvku zapojte jeden konec síťového kabelu do portu "Port Flash" na hlavním testeru a druhý konec do přepínače. Nyní můžete snadno najít hledaný kabel (síťový kabel musí být v pořádku).
- 12. nastavení jazyka: uživatelé si mohou zvolit menu v angličtině nebo čínštině,
- 13. nastavení: v této nabídce lze nastavit jednotky měření a jas, dobu automatického vypnutí.

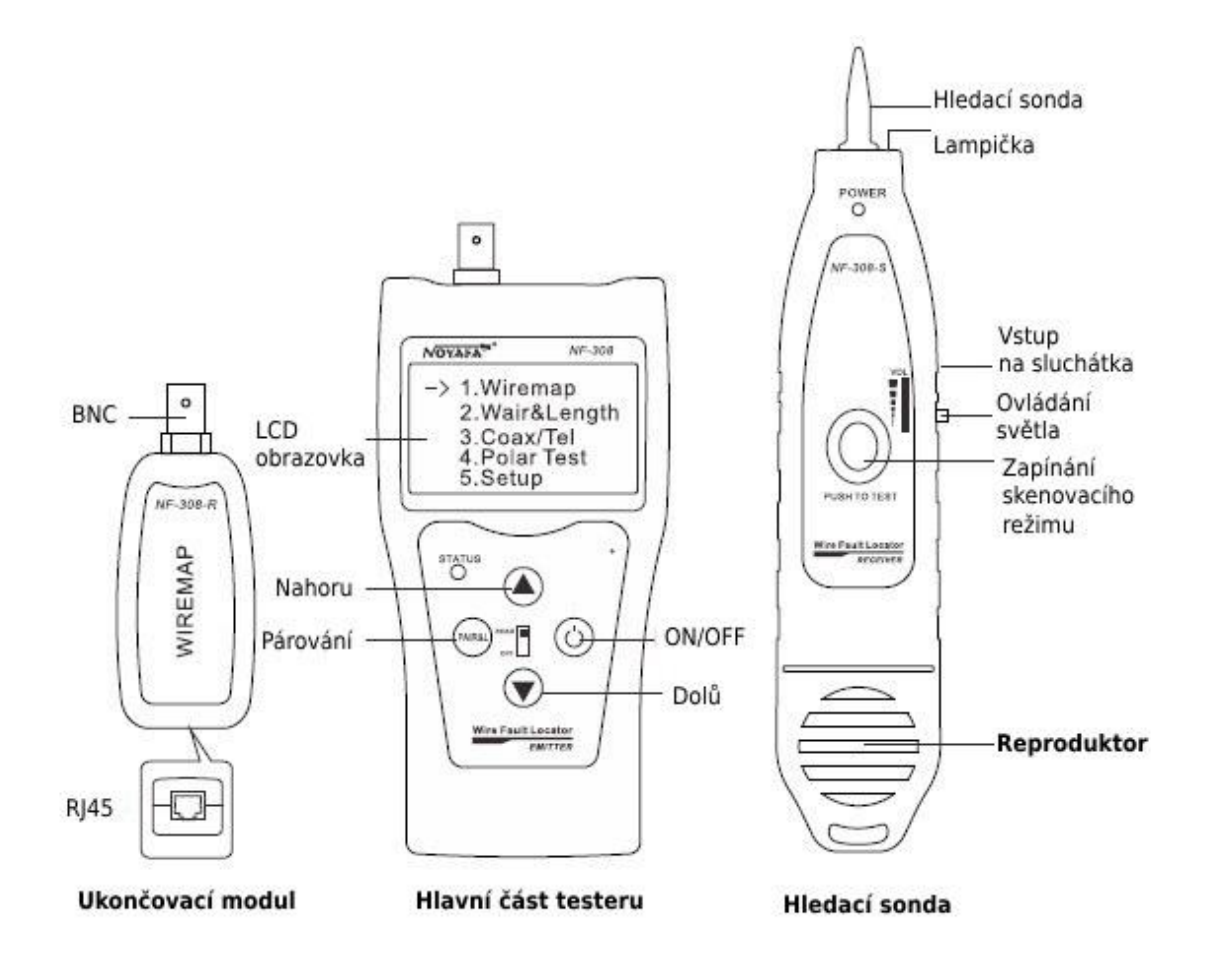

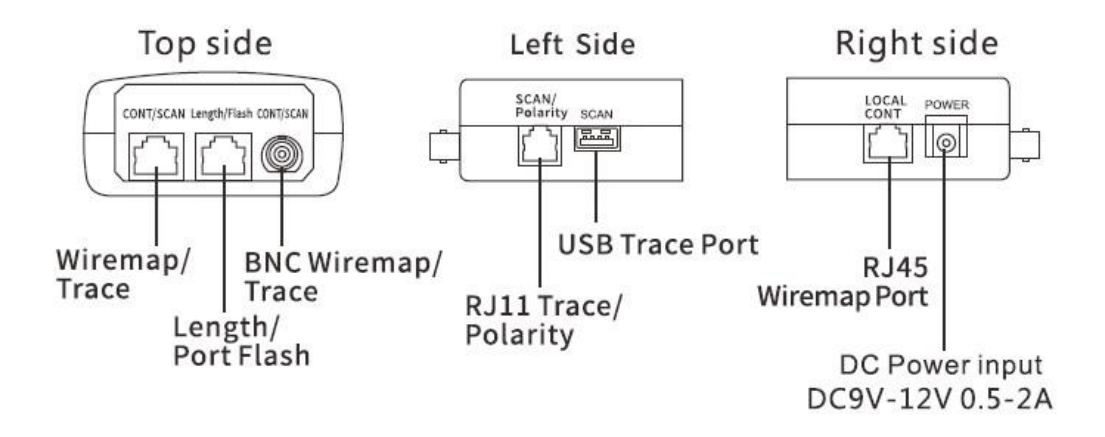

## <span id="page-4-0"></span>**3. Popis ovládacího menu testeru**

#### <span id="page-4-1"></span>**Hlavní menu**

Při nabíhání systému kabelového testeru probíhá autokontrola (přerušovaná čára jdoucí zleva doprava zobrazuje průběh autokontroly):

Počkejte 5 sekund nebo stiskněte libovolné tlačítko a zobrazí se vám hlavní menu.

Welcome to choose novafa **NF-308S** 

Hlavní menu:

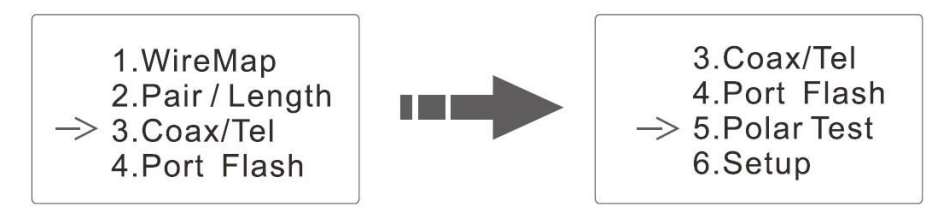

#### <span id="page-4-2"></span>**Hlavní menu najdete 6 funkcí:**

- 1. **Wiremap** test správného zapojení kabelu se zapojením obou konců kabelu do testeru mezi hlavní jednotkou a ukončovacím modulem.
- 2. **Pair/ Length** hledání kabelu a zjištění závad v kabelu jako je přerušený, zkratovaný kabel, změření délky kabelu, určení vzdálenosti ve které je kabel poškozený.
- 3. **Coax/ tel**  diagnostika koaxiálních a telefonních kabelů RJ11
- 4. **Port Flash**  rozblikání led diod na aktivním prvku zapojte jeden konec síťového kabelu do portu "Port Flash" na hlavním testeru a druhý konec do přepínače. Nyní můžete snadno najít hledaný kabel (síťový kabel musí být v pořádku).
- 5. **Polar test** pomocí tohoto testu zjistíte polarizaci plus a mínus.
- 6. **Setup**  nastavení kalibračních dat (bude popsáno v návodu později).

#### **Upozornění: Nikdy zapojujte telefonní kabel do portu RJ45, telefonní kabel může vést napájení a dojde k poškození testeru.**

**Při měření délky kabelu připojte pouze jeden konec kabelu k hlavnímu testeru, nepoužívejte ukončovací modul (vzdálená jednotka).**

## <span id="page-5-0"></span>**4. Testování Wiremap**

Volbou testu Wiremap provede tester základní test zapojení kabelu a zobrazí jeden z následujících výsledků:

 $\rightarrow$  1. Wire Map 2. Pair / Length 3. Coax/Tel 4. Port Flash

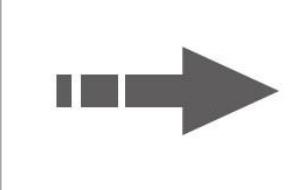

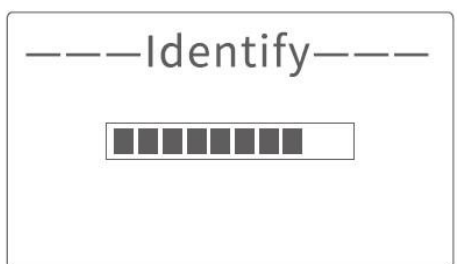

#### **Výsledek testu 1: Kabel je zkratován**

Pokud jsou některé vodiče kabelu zkratovány, na displeji testeru se objeví informace o propojených vodičích (Na obrázku níže vidíte, že testovaný kabel má propojené vodiče 3 a 6).

Testování můžete opakovat zmáčknutí tlačítka ↑↓, stiskem tlačítka PAIR/L se vrátíte do hlavního menu.

#### **Výsledek testu 2:**

Pokud není druhý konec testovaného kabelu zapojen do ukončovacího adaptéru (R) nebo kabel není zapojen do portu označeného "SCAN", zobrazí se na displeji následující informace:

Testování můžete opakovat zmáčknutí tlačítka ↑↓, stiskem tlačítka PAIR/L se vrátíte do hlavního menu.

#### **Výsledek testu 3: správné zapojení**

Test pomocí hlavního testeru. Jeden konec zapojte do hlavního portu "MAIN", druhý konec kabelu RJ45 zapojte do konektoru označený "RJ45 SCAN". Pokud máte kabel správně zapojený, zobrazí se výsledek jako na obrázku.

Druhou možností je testovat kabel pomocí ukončovacího modulu (Remote). Jeden konec kabelu mějte zapojený v hlavním portu "Main" nacházející se na hlavní jednotce testeru, druhý konec kabelu zapojte do portu "RJ45" nacházející se v ukončovacím modulu (Remote jednotka). Takto snadno otestujete již zabudované kabely.

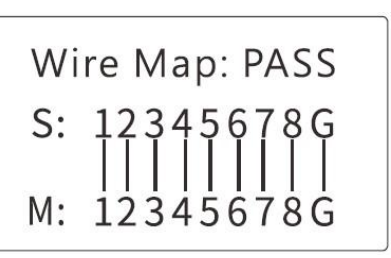

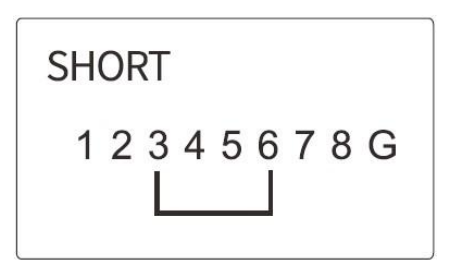

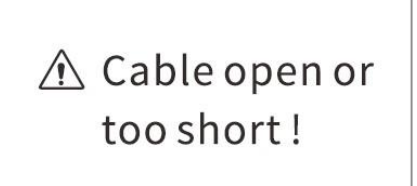

#### **Význam zkratek:**

"M" označuje hlavní jednotku (Master unit), "R" označuje vzdálenou jednotku (Stadard nebo Remote unit), "G" označuje stíněný kabel STP (Grounded).

Testování můžete opakovat zmáčknutí tlačítka ↑↓, stiskem tlačítka PAIR/L se vrátíte do hlavního menu.

#### **Výsledek testu 4: prohozené vodiče 4 a 5 v kabelu**

Následující obrázek displeje zobrazuje znak že jeden vodič vedoucí z konektoru v hlavní jednotce (M) je ukončen v testovacím portu (S) na pozici 5. A obdobně Vodič 5 vedoucí z hlavní jednotky do testovacího portu hlavní jednotky (S) je ukončen na pozici 4. Vodiče kabelu na pozici 4 a 5 jsou prohozeny.

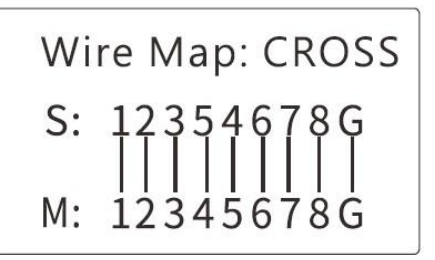

#### **Výsledek testu 5: přerušený kabel**

Následující dva výsledky zobrazuji test kabelu, který má vodič 3 přerušen uprostřed.

| Wire Map: OPEN                         |
|----------------------------------------|
|                                        |
| S: 12X45678<br>        <br>M: 12X45678 |

Local wiremap

Wire Map: OPEN M: 12X45678

Remote wiremap

**Výsledek testu 6: v případě otevřeného obvodu vyskytující se na konci kabelu blíže hlavní jednotky zobrazí následující výsledek:**

Na obrázku "X" znázorňuje přerušení na pinu 3 a 4, které je blízko "M" hlavního testeru. (Chyba se zobrazí bližší straně k testovacímu rozhraní.)

**Výsledek testu 7: kabel s otevřeným obvodem vyskytující ve střední části kabelu, test pomocí hlavní jednotky, zobrazí následující výsledek:**

Na obrázku "X" znázorňuje přerušení na pinu 3 a 4, na straně "M" hlavní tester i na straně "S" vzdálená jednotka.

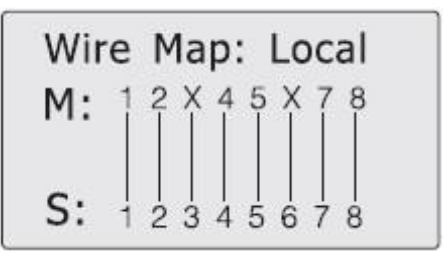

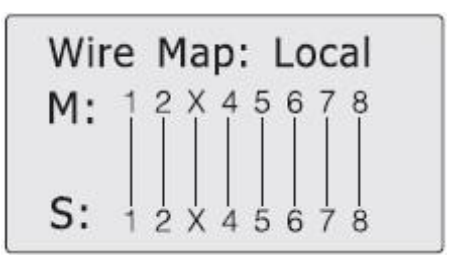

Proveďte test délky kabelu "Cable Length" a najděte přesné místo poruchy. Viz související kapitola níže.

## **Výsledek testu 8: otevřený obvodu u hlavní jednotky, testování s pomocí vzdálené jednotky:**

Na obrázku "X" znázorňuje přerušení na pinu 4 a 5, na straně "M" hlavní tester.

## **Výsledek testu 9: test telefonního kabelu s 6 vodiči:**

Před testováním wiremap s telefonními kabely si prosím přepněte konektor pro testování na RJ11. Pokud je telefonní kabel správně zapojen, zobrazí se výsledek testu jako na obrázku. Nyní se můžete zmáčknutím jakéhokoliv tlačítka vrátit do hlavního menu a tlačítkem "ENTER" můžete zopakovat test.

Poznámka: při testování wiremap telefonních kabelů používejte hlavní tester. Vzdálené jednotky nemají porty s konektory RJ11.

#### **Speciální použití: v případě zapojení do aktivního prvku, hlavní jednotka může otestovat sled vodičů v kabelu:**

Ukážeme si na následujícím příkladu: jeden konec kabelu je připojen k rozhraní "MAIN" hlavní jednotky a druhý konec je připojen k rozhraní aktivního prvku. Nyní lze provést test přímého připojení. Pokud je testované rozhraní aktivního prvku skutečně připojeno, zobrazí se následující diagram (propojení s aktivním prvkem je pomocí 8 žilového kabelu).

Zde je uvedeno spojení s aktivním prvkem a přerušeným 1 a 2 vodičem.

#### **Poznámka:**

Calibration (kalibrace), v testeru lze mít uloženo až sedm kalibračních koeficientů. Uživatelské koeficienty lze nastavit na síťové a koaxiální kabely.

Data loading (načítání kalibračních koeficientů) - výběr uložených uživatelských kalibračních dat před měřením.

#### **Upozornění:**

1. Při trasování kabelu nikdy nezasouvejte telefonní kabel (RJ11) do portu RJ45, zejména kabelu s napájením, dojde k poškození testeru přepětím.

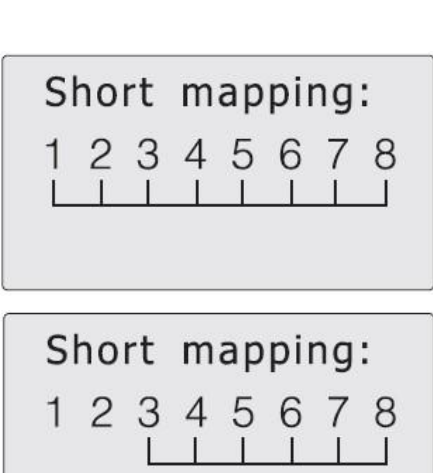

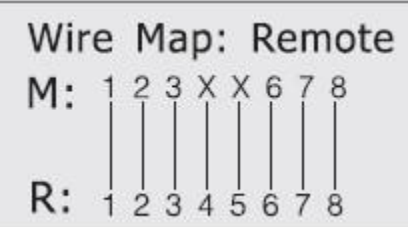

Wire Map: Local  $M:$ S: 1. 2 3 4 5 6

2. Při testování délky kabelu stačí připojit jeden konec kabelu k hlavnímu testeru, není potřeba vzdálená jednotka.

## <span id="page-8-0"></span>**5. Testování koaxiálních kabelů**

Zapojte konektor koaxiálního kabelu do portu Coax/Tel a spusťe test. Levý horní obrázek ukazuje správně zapojený kabel. Pravý hodní obrázek zobrazuje přehozené vodiče.

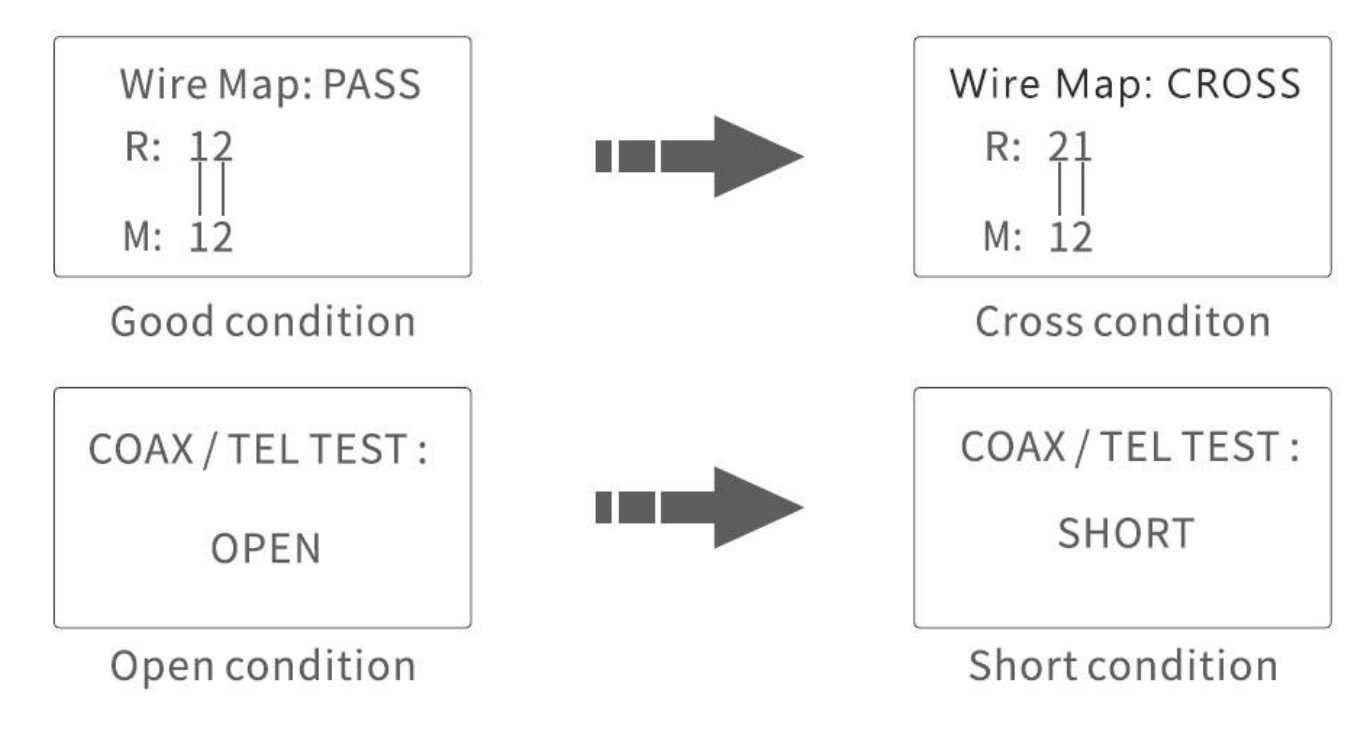

Pokud se objeví výsledek jako na obrázku vlevo dole, znamená to, že je koaxiální kabel přerušen. Pravý spodní obrázek zobrazuje zkratovaný koaxiální kabel.

Testování můžete opakovat zmáčknutí tlačítka ↑↓, stiskem tlačítka PAIR/L se vrátíte do hlavního menu.

## <span id="page-8-1"></span>**6. Port Flash test**

(pouze správně zapojené síťové konektory):

Po vstupu do hlavní nabídky vyberte funkci "Port Flash", která se zobrazí jako  $\bigcirc$  na obrazovce. Vložte jeden konec síťového kabelu do portu "Length/Port Flash", druhý konec připojte k přepínači, pak se na displeji změní prázdné kolečko  $\bigcap$  na plné kolečko  $\bigcirc$ , a také bude straně přepínače, ve kterém je připojený síťový kabel blikat port přepínače jinou frekvencí než ostatní porty. To Vám pomůže najít hledaný kabel v přepínači mnohem snadněji i vizuálně. Obrázek je uveden níže:

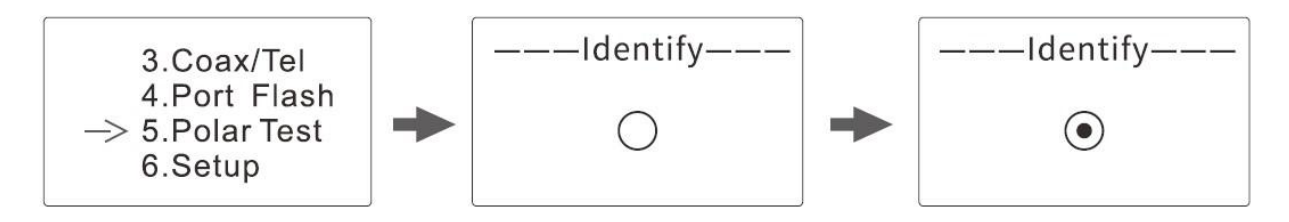

## <span id="page-9-0"></span>**7. Test délky kabelu:**

(testujte délku kabelu pouze hlavním testerem, nepřipojujte kabel ke vzdálenému modulu testeru.)

Nejprve vložte jeden konec testovacího kabelu do portu "Length/Flash Port" v hlavním testeru. Druhý konec kabelu nezapojujte. Následně vyberte v menu položkui test délky kabelu "Pair /Length". Postup volby testovací funkce je na následujícím obrázku:

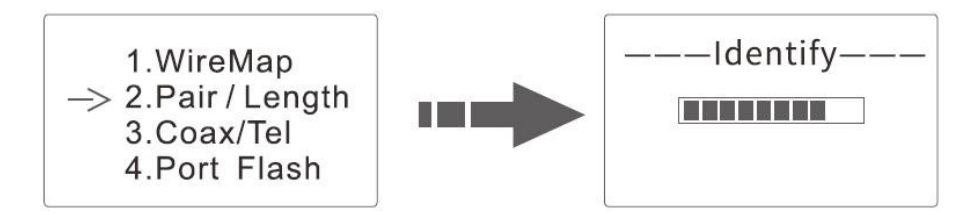

Poznámka: Vzhledem k rozdílným technickým parametrům kabelů různých značek se doporučuje, aby uživatelé před měřením délky použili funkci dynamické kalibrace zařízení (podrobnější informace naleznete v příslušné kapitole.).

Výsledek testu – pokud bude kabel v pořádku, na všech párech vodičů se zobrazí shodná délka kabelu. Jeden řádek na displeji zobrazuje vždy jeden pár vodičů, např. první řádek zobrazuje pár 1 a 2.

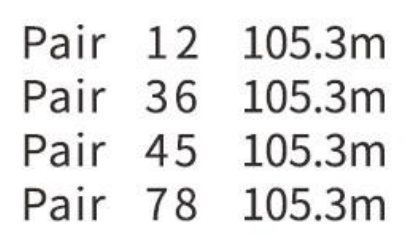

## <span id="page-9-1"></span>8. **Zjištění polarity**

Nejprve připojte do portu s označením RJ11/SCAN krokosvorky. V nabídce hlavního menu zvolte test polarity"polaritní test" a nyní připojte krokosvorky na baterii. Výsledek se zobrazí na displeji.

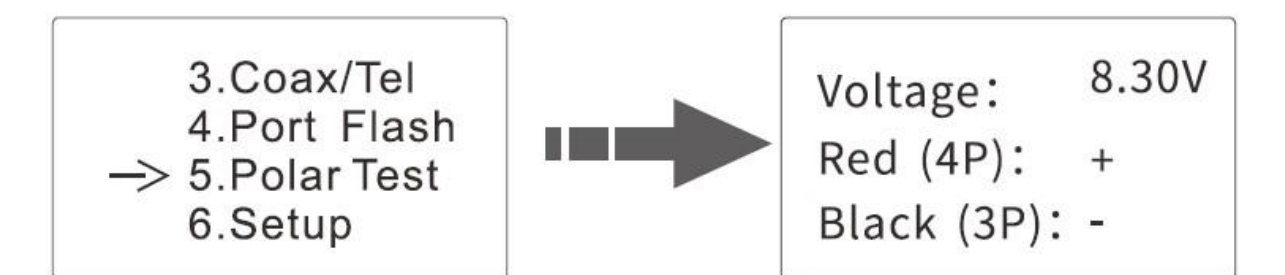

## <span id="page-10-0"></span>**9. Hledání kabelu:**

Po zapnutí hlavního testeru vyberte portu "RJ45" v hlavním menu testeru stiskněte klávesu "ENTER", následně stiskněte klávesy "UP", "DOWN" a přesuňte kurzoru na typ kabelu, který chcete vyhledávat a volbu potvrďte klávesu "ENTER". Zobrazí se obrazovka s informací o hledání:

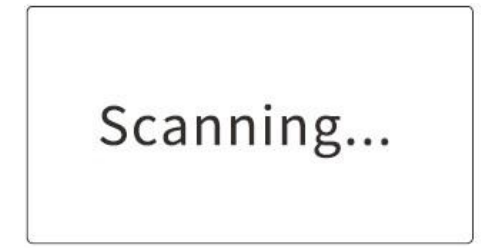

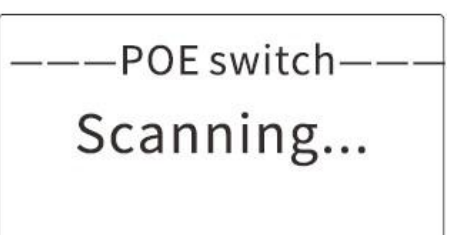

Připojte hledaný kabel k příslušnému portu RJ45 (SCAN) hlavního testeru (RJ11, USB, BNC). Postup si ukážeme na příkladu hledání síťového kabelu: připojíme síťový kabel, který hledáme k portu RJ45, přesuňte kurzor šipkami nahrou a dolů na skenování kabelu a stisknutím klávesy "ENTER" proveďte test vyhledání vedení, jak je znázorněno na obrázku níže:

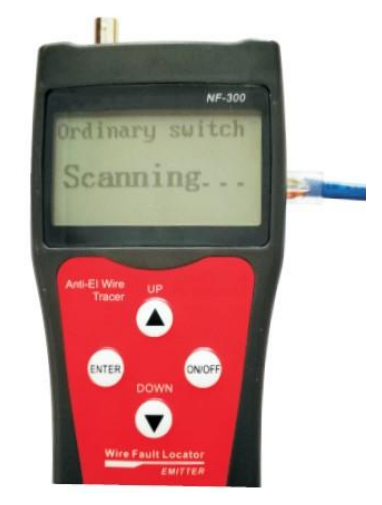

#### **Použití přijímače**

Nainstalujte 9V baterii, stiskněte testovací tlačítko "PUSH", přibližte se s hledací sondou ke kabelům, uslyšíte "pípání", kontrolka napájení bliká. Když se se sondou přiblížíte k hledanému kabelu, pípání bude nejhlasitější a LED kontrolka LED svítit nejjasněji.

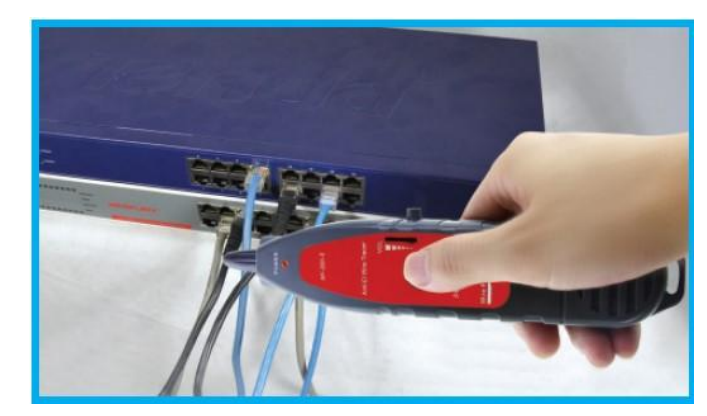

- Hlasitost pípání na hledací sondě lze nastavit regulátorem.
- Lampička v přední části hledací sondy vám pomůže zlepšit viditelnost v místech se špatným osvětlením.
- Pokud hledáte kabelu v hlučném prostředí, použijte přiložená sluchátka.
- Tester neumí změřit délku kabelu a zjistit, kde je je kabel přerušený, pokud máte nastavený vyhledávací mód.

#### **Hledání kabelu (RJ45, RJ11) zapojeného do přepínače nebo do routru**

Zapojte kabel do portu RJ11/RJ45 (S) a zmáčkněte tlačítko "POWER" na přijímači. Led dioda bude měnit svou intenzitu světla podle toho, jak se přibližujete ke hledanému kabelu a zvuková signalizace bude vydávat zvuky "píííp", ""pííííp" a zvuk bude sílit, když se budete blížit ke hledanému kabelu. Upozornění: zapojte telefonní kabel do zdířky RJ11, síťový kabel do portu RJ45 (S).

#### **Hledání koaxiálního kabelu**

Zapojte kabel do portu označeném BNC. a zmáčkněte tlačítko "POWER" na přijímači. Led dioda bude měnit svou intenzitu světla podle toho, jak se přibližujete ke hledanému kabelu a zvuková signalizace bude vydávat zvuky "píííp", ""pííííp" a zvuk bude sílit, když se budete blížit ke hledanému kabelu. Upozornění: snižte hlasitost zvukového upozornění, bude se Vám lépe hledat koaxiální kabel.

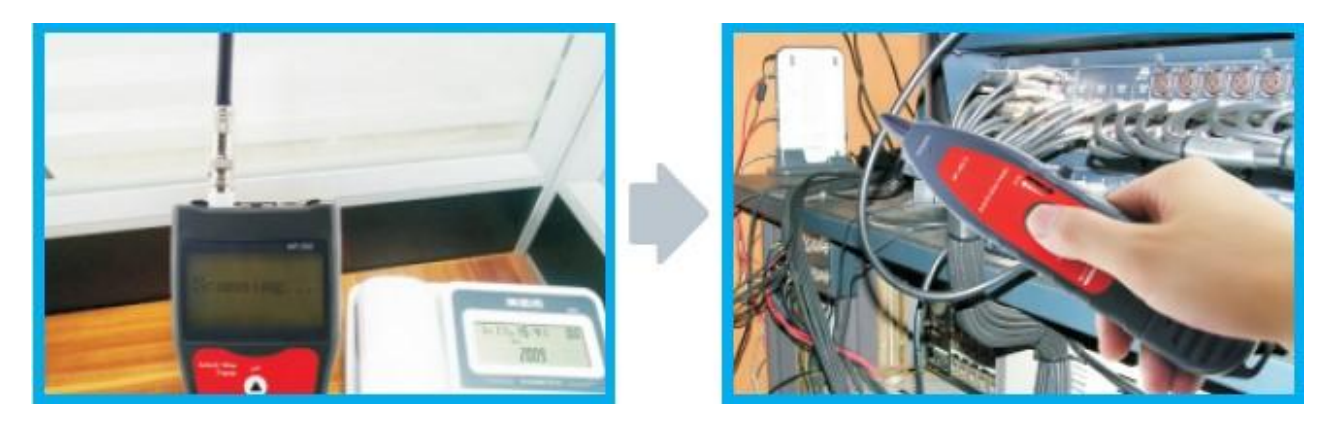

#### **Hledání zkratu nebo zlomeného kabelu**

Připojte krokosvorky na poškozený kabel, stiskněte testovací tlačítko na přijímači, držte přijímač blízko kabelu, a bude se ozývat pípání "píp, píp, píp". Jakmile zvuk přestane, znamená to, že jste našli poškozené místo.

Poznámka:

- 1. ujistěte se, že kabely jsou bez napětí,
- 2. zvyšte hlasitost zvuku na hledací sondě, pomůže vám to lépe nalézt poškozené místo,
- 3. obě dvě krokosvorky musí být připojeny, nebo jedna musí být uzemněna.

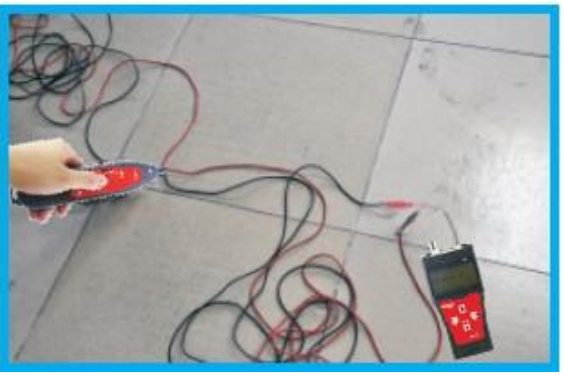

## <span id="page-12-0"></span>**Přeslechový test**

Na obrázku níže je znázorněno, jak signál na jednom vodiči ovlivňuje další vodiče. Některé modely testeru umožňují testovat i přeslechy na kabelech viz obrázek níže, zde máme vyobrazeny přeslechy na vodičích 3 a 6 a vodičích 4 a 5. Při testování takového kabelu bude rozdělený pár blikat. Takový kabel je stále dobrý kabel, ale přeslechy v síti ovlivňují negativně přenosovou rychlost sítě.

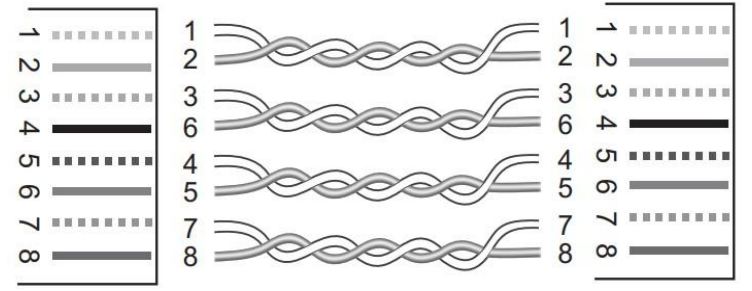

Přeslechové rozhraní je znázorněno vpravo

Poznámka: v případě nekroucených dvojlinek, jako je telefonní kabel, se může u velkých vzdáleností zobrazovat výsledek testu jako přeslech.

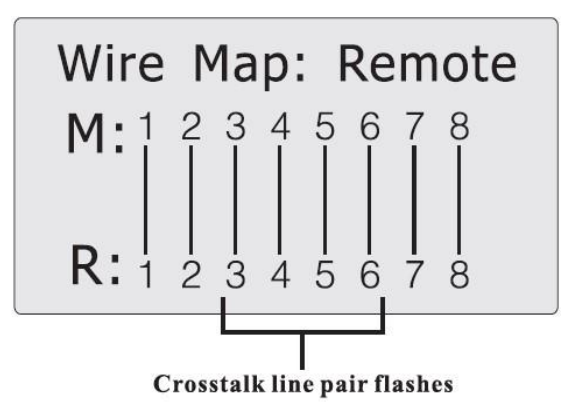

## <span id="page-12-1"></span>**10. Kalibrace testeru před měřením délky**

#### <span id="page-12-2"></span>**Uložení předdefinovaných kalibračních dat:**

Kalibrovaný kabel musí být delší než 10 m. Před zahájením dynamické kalibrace zapojte kabel do portu na hlavní jednotce označen "Length/Flash". Použijte stejný typ kabelu o známé délce, jaký chcete následně změřit. Druhý konec kabelu ponechejte nezapojen.

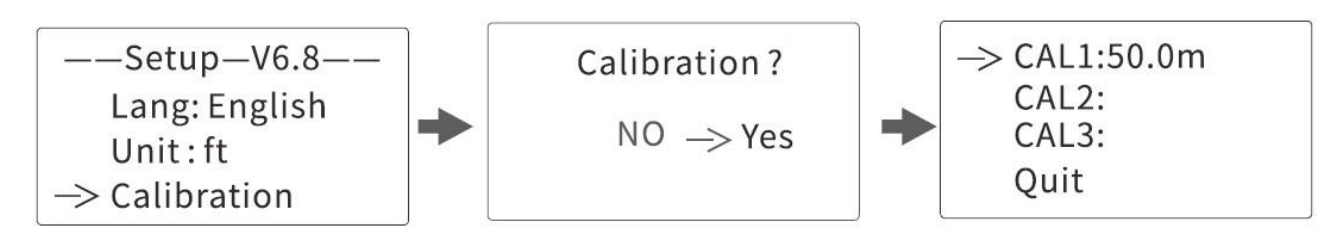

Vyberte možnost "YES" a stiskněte klávesu "Pair/L", zobrazí se změřená délka: Stisknutím šipky nahoru nebo dolů upravte skutečnou délku podle níže uvedeného vzoru:

Po vybrání správné délky data potvrďte klávesou "Pai/L" a uložíte si kalibrační hodnoty. Na obrazovce se zobrazí pozice pro ukládání naměřených hodnot Cal1, Cal2, Cal3. Uživatelské hodnoty si pak vyvoláte před měřením z nabídky "Data Load", a nemusíte dělat další kalibraci.

#### <span id="page-13-0"></span>**Načtení předdefinovaných kalibračních dat:**

Zvolte funkci "Load data", a načtou se vám 4 sady hodnot kalibrované délky, které byly uloženy dříve. Vyberte požadovaná kalibrační data a poté začněte testovat délku kabelu.

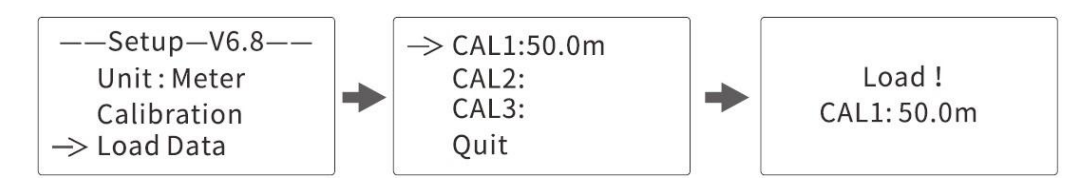

## <span id="page-13-1"></span>**11. Nastavení testeru**

V nastavení hlavního menu zvolte položku "SETUP", viz obrázek. Tlačítkem Pair/L potvrdíte volbu. Šipkami nahoru a dolů se můžete pohybovat v menu.

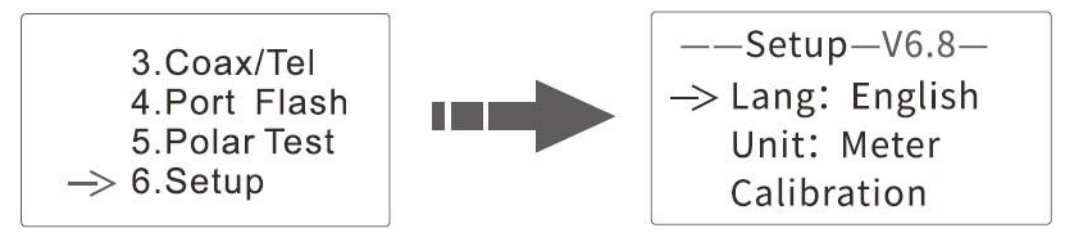

Nastavení jednotek: šipku kurzoru přesuňte na položku v menu "UNIT" a zvolte jednotky pro měření v metrech.

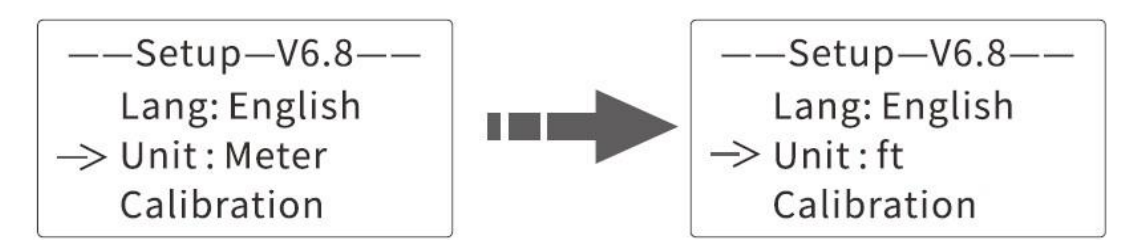

Nastavení podsvícení displeje: šipku kurzoru přesuňte na položku v menu označenou "LIGHT" a vyberte si hodnotu z menu. High je nejvyšší stupeň osvětlení.

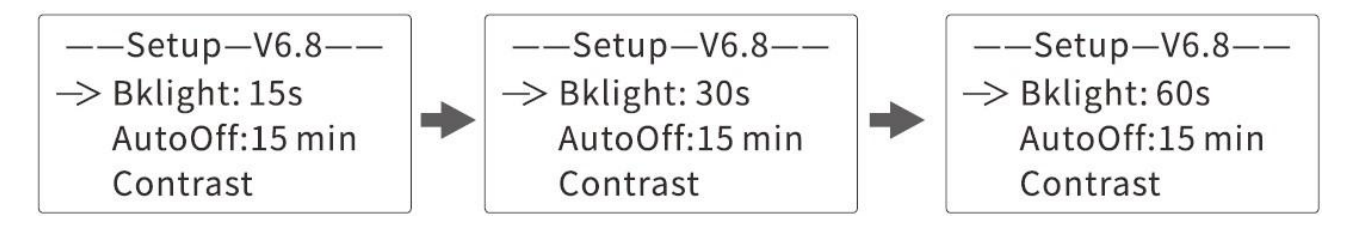

**Nastavení vypnutí testeru:** šipku kurzoru přesuňte na položku v menu označenou "AUTO OFF" a vyberte si hodnotu z menu. Volba "ON" zapíná funkci automatického vypnutí.

**Nastavení času pro automatické vypnutí testeru:** šipku kurzoru přesuňte na položku v menu označenou "AUTO OFF TIME" a vyberte si hodnotu z menu. Lze vybrat z časových údajů 15 minut, 30 minut, 60 minut a 120 minut.

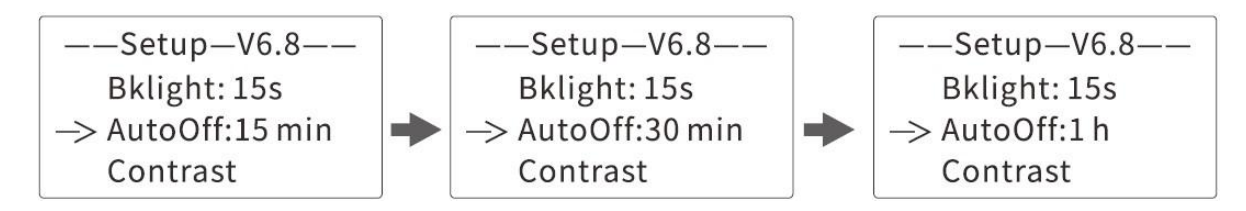

## <span id="page-14-0"></span>**12. Nízký stav baterie**

Pokud napětí baterie klesne pod 7V, na displeji se zobrazí upozornění na nízký stav baterie, ikona baterie začne blikat. 下

## <span id="page-14-1"></span>**13. Obsah balení:**

- 1. Vysílač
- 2. Přijímač
- 3. Ukončovací modul (vzdálený)
- 6. RJ45 redukce
- 7. Krokosvorky

9. Pouzdro

8. Uživatelský manuál

- 4. Sluchátka
- 5. RJ11 redukce

Věříme, že tento návod vám zpříjemní chvíle strávené diagnostikou a správou sítí. Pokud budete mít nějaké připomínky, budeme velmi rádi, když se o ně s námi podělíte obchod@wstar.cz.

## <span id="page-14-2"></span>**Záruka a reklamace**

Na zařízení je poskytována odpovědnost za vady v délce 24 měsíců. Přestože je výrobě zařízení věnována maximální péče, může se stát, že se objeví porucha. V případě problémů (nefunkčnosti), prosím, zkontrolujte nejprve stav akumulátorů v zařízení. Pokud jste přesvědčeni, že baterie jsou v pořádku, otestujte, prosím, tester na krátkém kabelu k prověření funkcí. Pokud problém přetrvává, reklamujte prosím zařízení u svého prodejce. Prosíme o co nejpřesnější popis závady, urychlíte tak reklamační proces. Záruka se nevztahuje na vady způsobené uživatelem a na mechanické poškození.

Návody naleznete na produktových kartách výrobku v záložce soubory ke stažení na stránkách [www.W-star.cz](http://www.w-star.cz/) (záložky pod fotkou produktu).

Elektroodpad nesmí být vhazován do popelnice na domovní odpad. Vysloužilá zařízení prosím odneste na nebližší sběrné místo pro elektroodpad k recyklaci.

 $O$   $0$   $\frac{1}{9}$